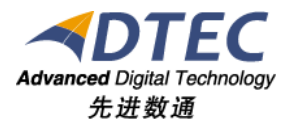

# 安装部署

# **Moia Visual V5.0.0**

北 京 先 进 数 通 信 息 技 术 股 份 公 司

报表集成开发项目组

# 编写说明

<span id="page-1-0"></span>中文标题: 安装部署

英文标题:

过程分类:

过 程 域:

文档类型:

版本历史:

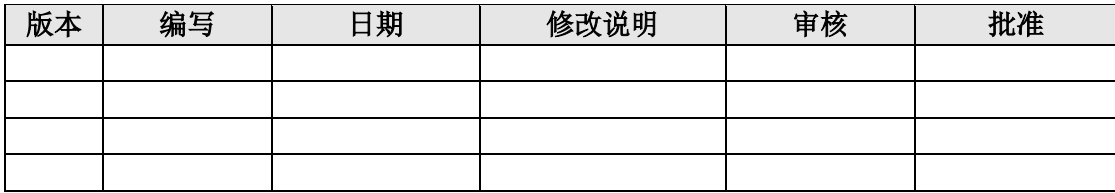

<span id="page-2-0"></span>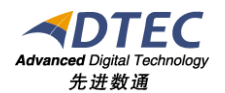

录

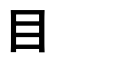

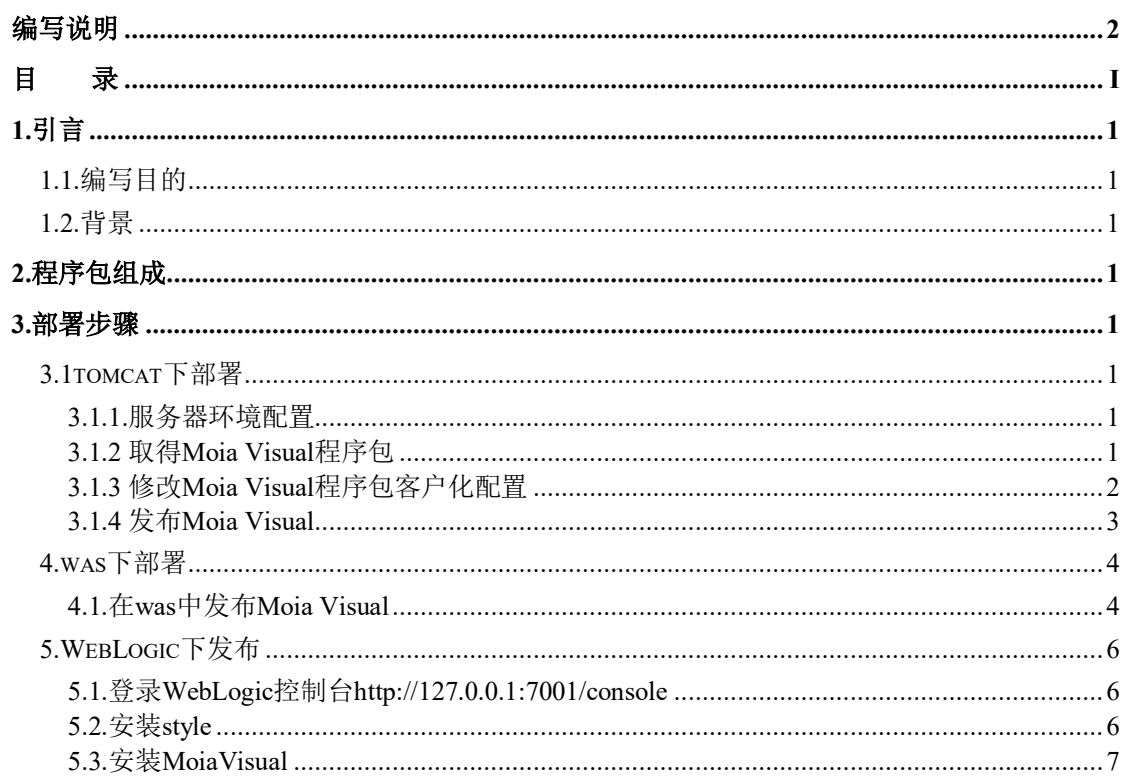

# <span id="page-3-0"></span>**1.**引言

# <span id="page-3-1"></span>**1.1.**编写目的

本手册是用于Moia Visual安装部署到相应WEB中间件时的参考配置文档。

## <span id="page-3-2"></span>**1.2.**背景

Moia Visual需要部署到相应的WEB中间件中,比如tomcat、weblogic、 websphere等。并需要JDK1.7 版本支持。数据库支持DB2、ORACLE等。

# <span id="page-3-3"></span>**2.**程序包组成

Moia Visual程序包主要有web程序包,在系统部署成功后会自动连接数据库 创建相应表及基础数据。

WEB程序包:为实现Moia Visual基本功能的逻辑程序所在的包。

## <span id="page-3-4"></span>**3.**部署步骤

### <span id="page-3-5"></span>**3.1tomcat**下部署

以下在linux+tomcat6+oracleg环境下介绍Moia Visual的部署步骤。

#### <span id="page-3-6"></span>**3.1.1.**服务器环境配置

如果服务器环境为linux or aix,用户登录后,在用户的主目录(\$HOME) 修改: .bash profile或.profile (不同系统文件不一样)

增加:

export LANG=zh\_CN.GB18030

export LANGUAGE=zh CN.GB18030:zh CN.GB2312:zh CN

#### <span id="page-3-7"></span>**3.1.2** 取得 **Moia Visual** 程序包

● 从产品组取得Moia Visual的web发布包

● 通过eclipse工具导出web发布包

## <span id="page-4-0"></span>**3.1.3** 修改 **Moia Visual** 程序包客户化配置

#### **3.1.3.1**新建数据库用户

举例: 在数据库Moia Visual中新建用户rsp2, 密码为rsp2

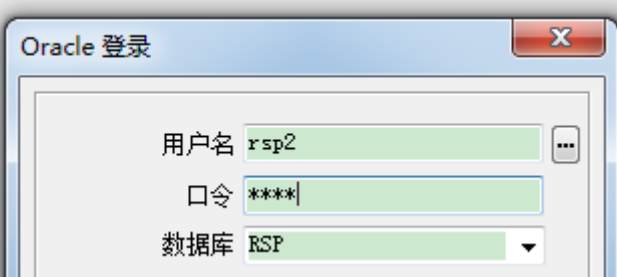

rsp2 用户的权限有:

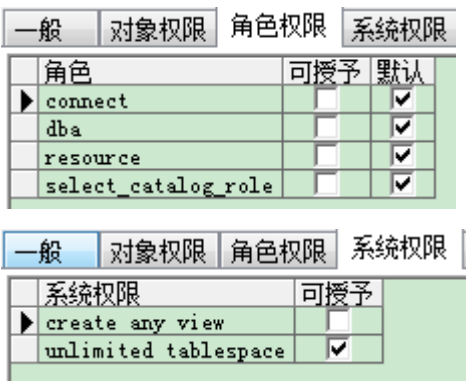

#### **3.1.3.2**修改数据库连接

在程序包rsp\WEB-INF\classes目录中找到config.properties文件。此文件 为Moia Visual系统连接数据库的配置文件。此配置文件中默认有两种数据库连 接方式:db2 和oracle。现举例为oracle,所以#db2 begin和#db2 end之间的内 容前加"#"注释。

修改针对于oracle的数据库配置如下:

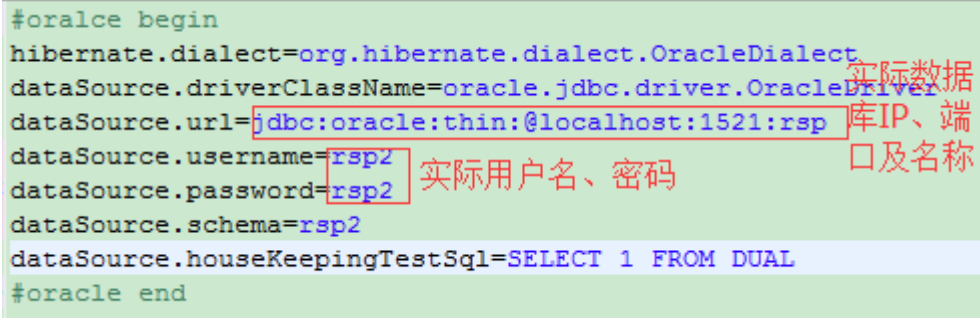

修改完成后保存退出。

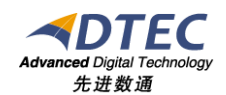

#### **3.1.3.3**选择初始化信息

Moia Visual程序中提供基础的系统初始化信息,同时提供demo应用信息。

- 系统初始化信息:系统正常启动需要的系统配置,包括系统基础配置、 系统初始化用户等信息。属于系统启动必须的信息。
- demo应用信息: 一套demo应用信息, 提供示例信息以便快速使用Moia Visual系统。不是系统必须的。一般建议在测试环境中使用,生产环境 不使用。

修改发布包中的rsp\WEB-INF\classes\spring.xml文件,如下图:

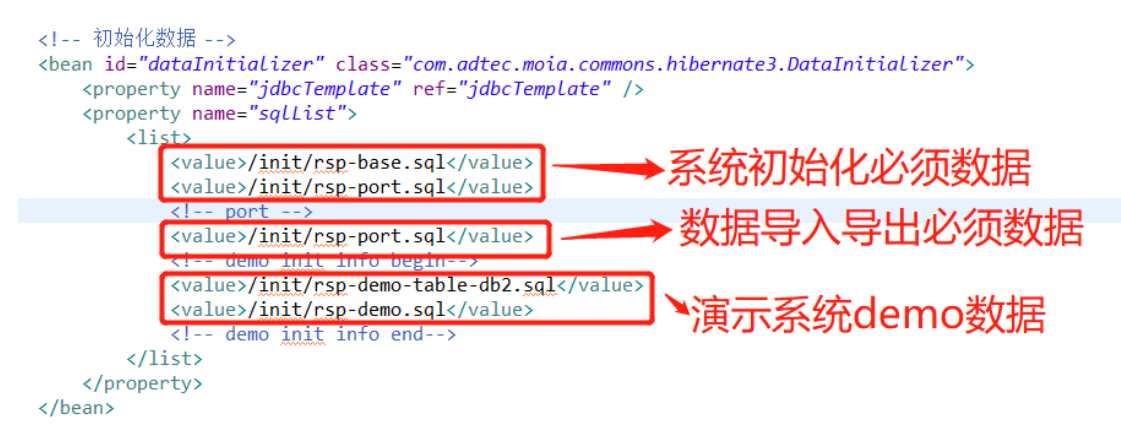

若是在生产环境中仅需要加载rsp-base.sql和rsp-port.sql即可。

#### **3.1.3.4**修改日志级别

修改发布包中的rsp\WEB-INF\classes\log4j.properties文件,如下图:

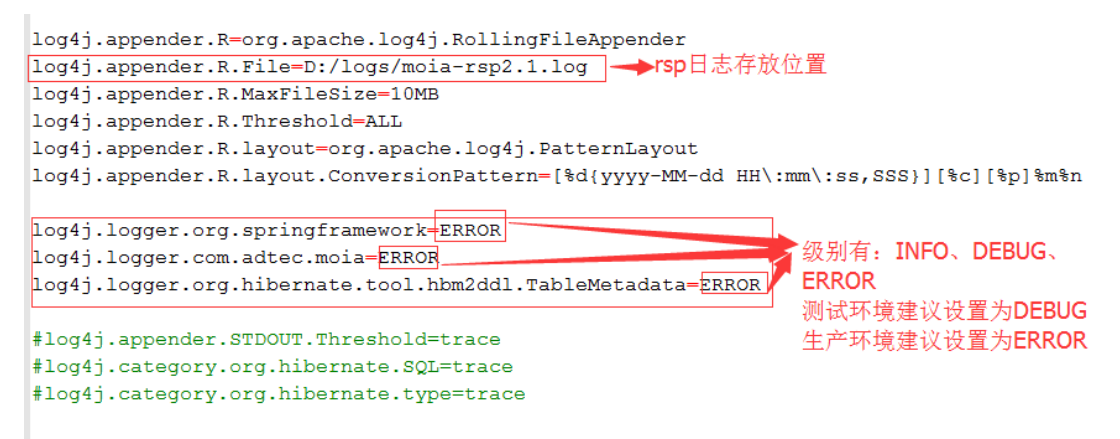

#### <span id="page-5-0"></span>**3.1.4** 发布 **Moia Visual**

将修改后的Moia Visual发布包拷贝到tomcat的webapps目录下,启动 tomcat。

使用地址:http://IP:[PORT]/rsp,即可访问Moia Visual系统。具体操作请

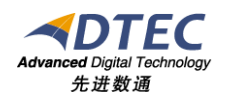

参考Moia Visual操作手册。

## <span id="page-6-0"></span>**4.was**下部署

 $\mathbf{B}$ 

田服务集成 **EUDDI** 

was下部署步骤与tomcat下部署步骤基本相同。在修改Moia Visual程序包客 户 化 配 置 时 需 要 删 除 Moia Visual 程 序 包 中 冲 突 的 jar 包 : 删 除 rsp\WEB-INF\lib\sax.jar、jsf-api.jar、jsf-impl.jar、jstl-1.2.jar

#### <span id="page-6-1"></span>**4.1.**在 **was** 中发布 **Moia Visual**

1、登录 websphere 控制台

http://ip:port/ibm/console

2、修改服务器虚拟机内存设置

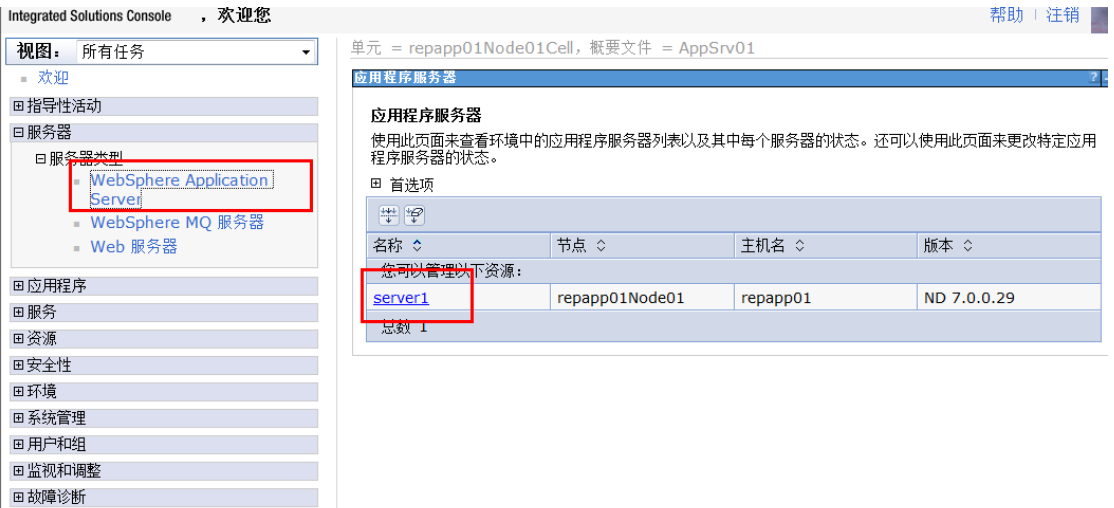

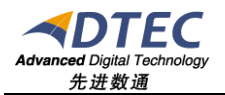

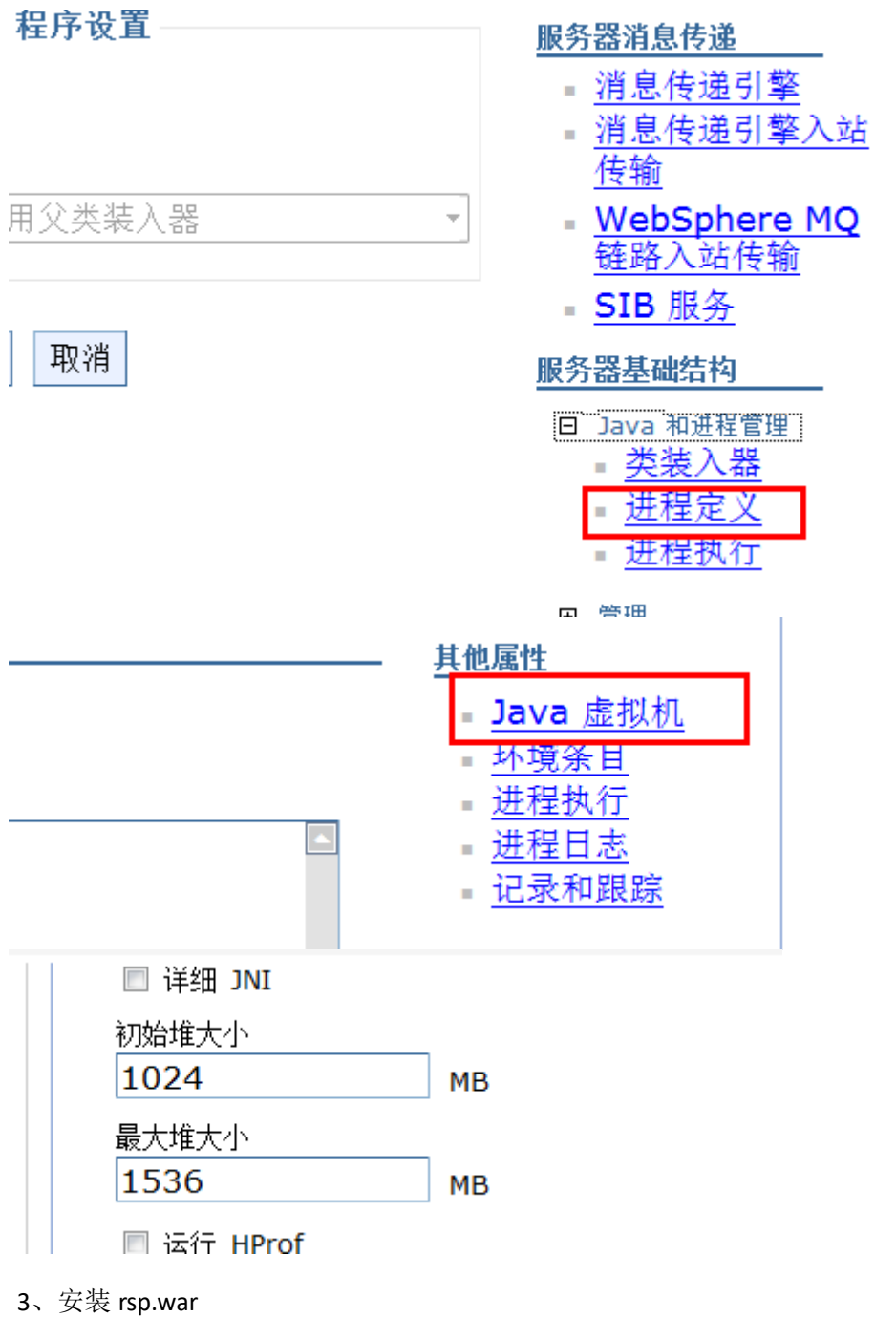

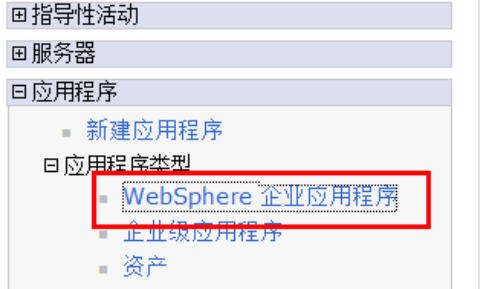

#### 企业应用程序

使用此页面来管理已安装的应用程序。可以将单个应用程序部 □ 首洗项

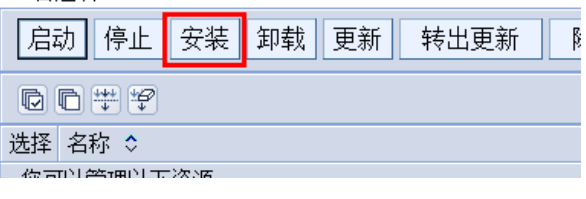

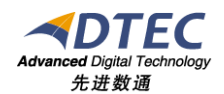

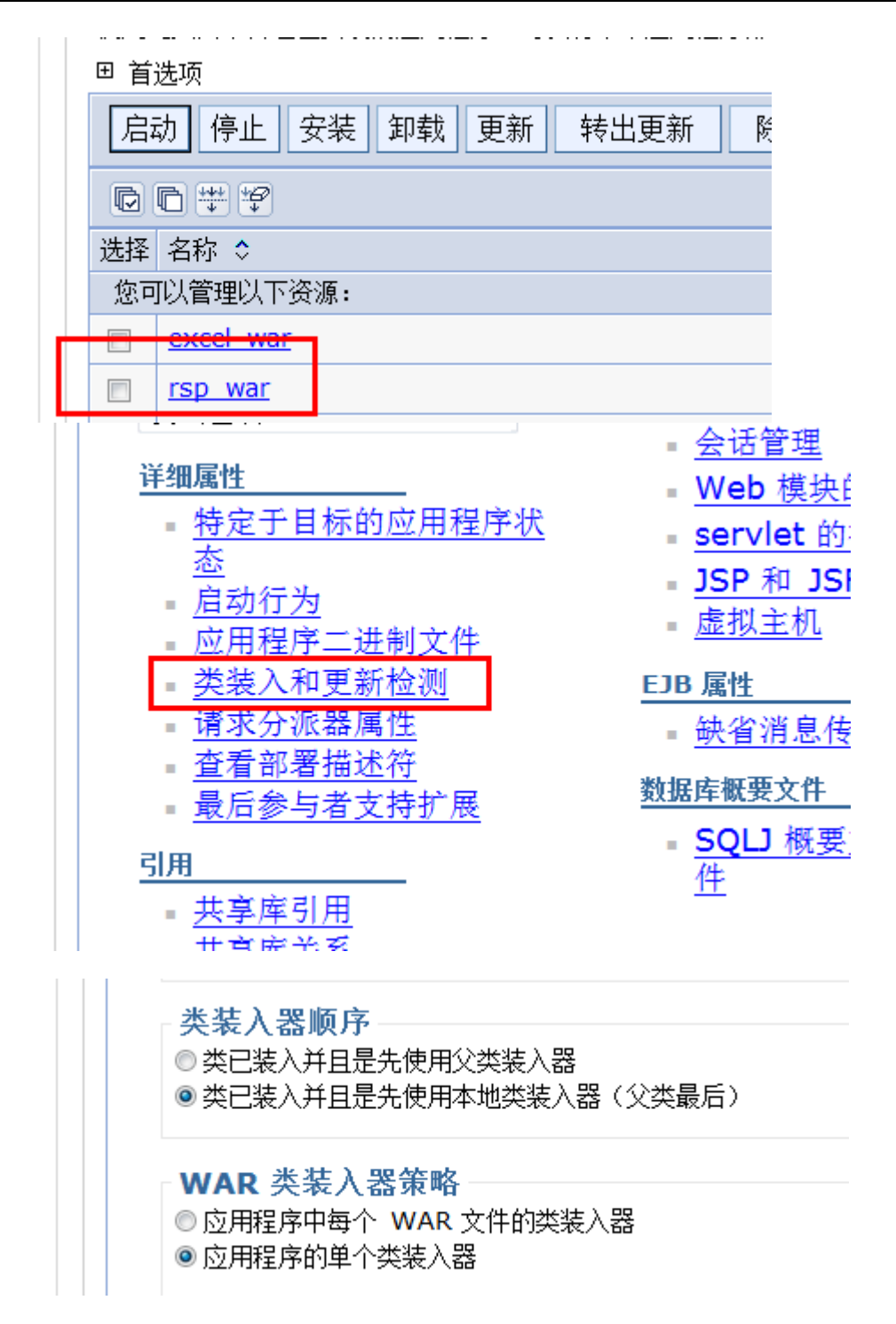

## <span id="page-8-0"></span>**5.WebLogic**下发布

以 webLogic12c (版本 12.2.1.3.0) 为例

#### <span id="page-8-1"></span>**5.1.**登录 **WebLogic** 控制台 **<http://127.0.0.1:7001/console>**

#### <span id="page-8-2"></span>**5.2.**安装 **style**

War包或者目录方式部署均可以。

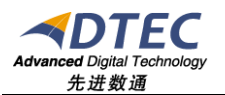

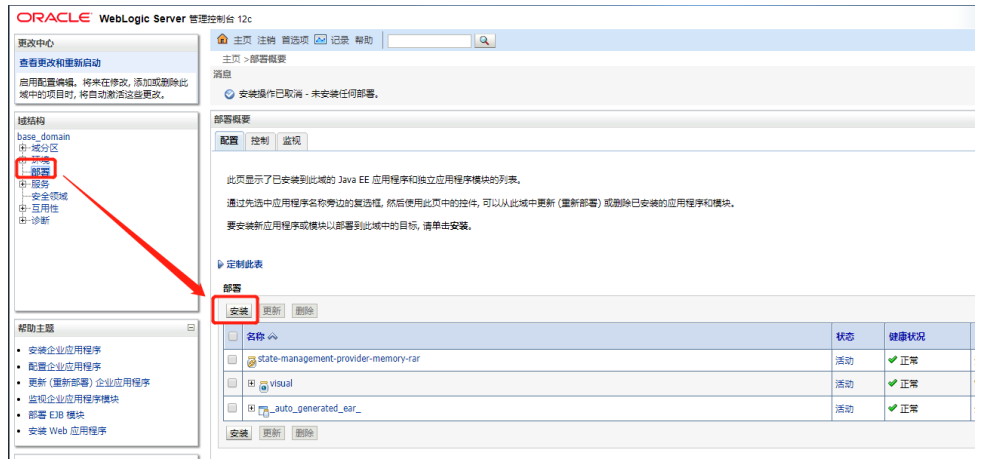

#### 此处修改上下文根为style

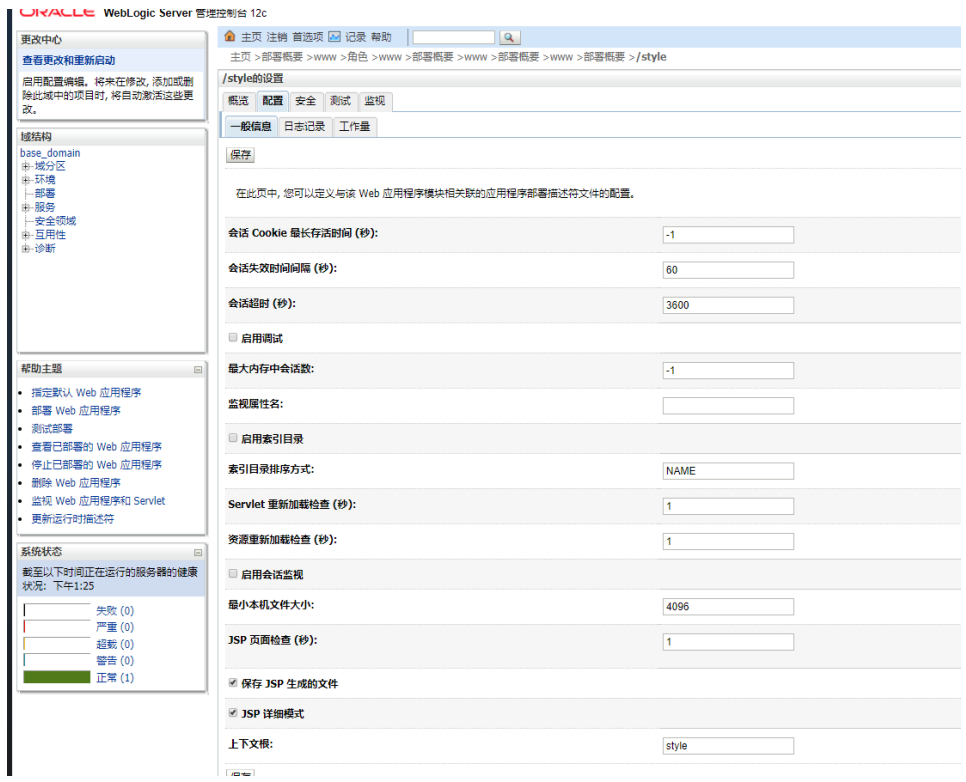

# <span id="page-9-0"></span>**5.3.**安装 **MoiaVisual**

- 1. 同 3.1.3 中修改MoiaVisual配置
- 2. 安装必须以目录结构安装

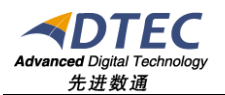

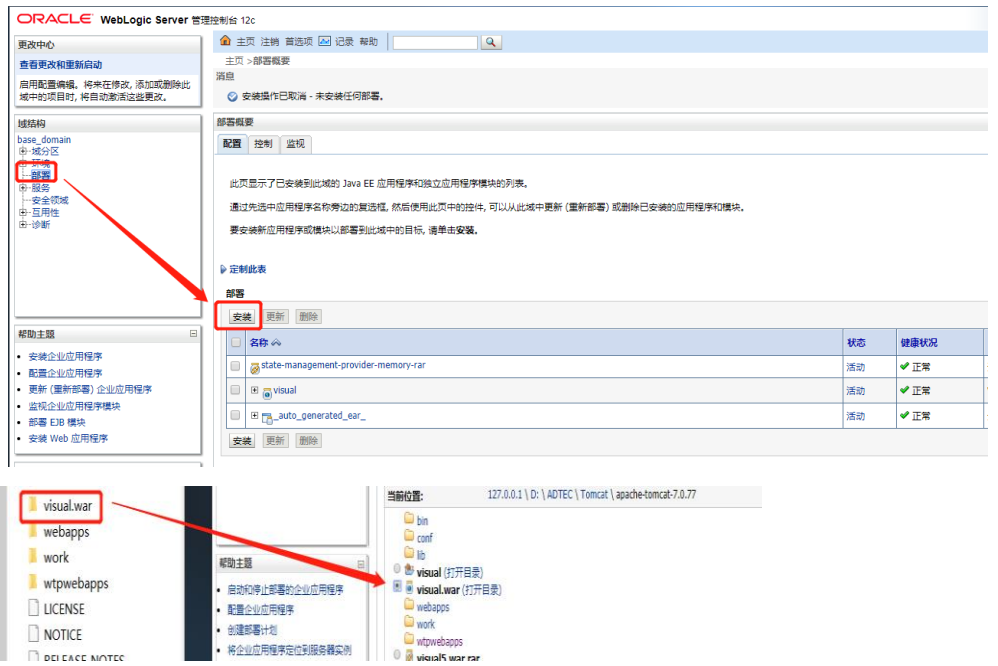